# **الدرس األول: تقديم برنامج الماتالب**

يعتبر برنامج الماتلاب (MATLAB) الأشهر في الأوساط العلمية، إذ أن استخداماته شملت العديد من الميادين العلمية و الصناعية إلى حد بعيد. ففي الكثير من المسائل التطبيقية الكبيرة و المعقدة مثلا، نجد أن المهندسين يقومون بالبربحة وفق هذا البرنامج نظرا لسهولته و كفاءته العالية في اعطاء النتائج الدقيقة.

## **1.1 التعريف ببرنامج ماتالب**

ماتلاب (MATLAB) هو اختصار للجملة Matrix Laboratory أي مخبر المصفوفات. تأسس سنة 1984 من طرف العالمين كليف مولر و جاك ليتل. و هي لغة برمجية عالية المستوى احتضن انتاجها الشركة الأمريكية ماتووركس (MathWorks)، تستخدم في حل المسائل العلمية و التكنولوجية و الصناعية، حيث نستطيع بواسطة ماتلاب اجراء العمليات الآتية : – الحسابات العددية و الرمزية. – تطوير الألغوريتمات و كتابة البرامج. – تحليل المعطيات و اظهار النتائج. – رسم المخططات العلمية و الهندسية. – النمذجة و المحاكاة. – ارسال و استقبال المعلومات.

# **1.1 مكونات برنامج ماتالب**

يتألف نظام ماتلاب من خمسة أجزاء، و هي: 1. لغة ماتلاب : و هي لغة مصفوفات عالية المستوى تحتوي على إمكانية البربحـة و التحكم بمجرى البرنامج و تحتوي على أوامر لإدخال المعطيات و إخراج النتائج، حيث نجد أن هناك تشابه كبير بين لغة ماتلاب و بعض اللغات البرمجية الأخرى (C أو  $\mathrm{C}^{++}$  أو Java في بعض الأوامر و صيغ البيانات. 2. بيئة عمل ماتلاب : و هي مجموعة الأدوات و الإمكانيات التي يتم استعمالها في ماتلاب مثل سطح المكتب، نافذة الأوامر، نافذة الأوامر السابقة، نافذة ساحة العمل و الملفات. 3. المخططات : يحتوي برنامج ماتلاب على أوامر عالية المسـتوى من أجل إظهار المخططات ثنائية و ثلاثية الأبعاد و معالجة

- 4. مكتبة التوابع الرياضية لِـ ماتلاب : و هي مجموعة من الألغوريتمات تتراوح من الألغوريتمات البسيطة مثل : الجمع، الطرح، ِ الضرب، الجيب، الدالة الأسية إلى الألغوريتمات المعقدة مثل توابع بيسل، تحويلات فورييه و تحويلات لابلاس وغيرها.
- 5. واجمهة برامج التطبيقات لِـ ماتلاب : و هي مكتبة تسمح بكتابة برامج بلغة البرمجة ++C أو بلغة Fortran لاستعمالها في ِ ماتلاب.

## **1.1 مكونات سطح مكتب ماتالب**

عندما نفتح برنامج ماتلاب يظهر على الشاشة سطح المكتب كما هو موضح في الشكل ( 1–1 ) والذي يحتوي على الأدوات التالية : 1 – شريط القوائم Menu Bar. .Command Window أوامر Command Window 3- نافذة تاريخ الأوامر Command History Window. 4- نافذة الجحلد الحالي Current Directory Window.

5- نافذة ساحة العمل Workspace Window.

-6 ملتاح اباأ Star.

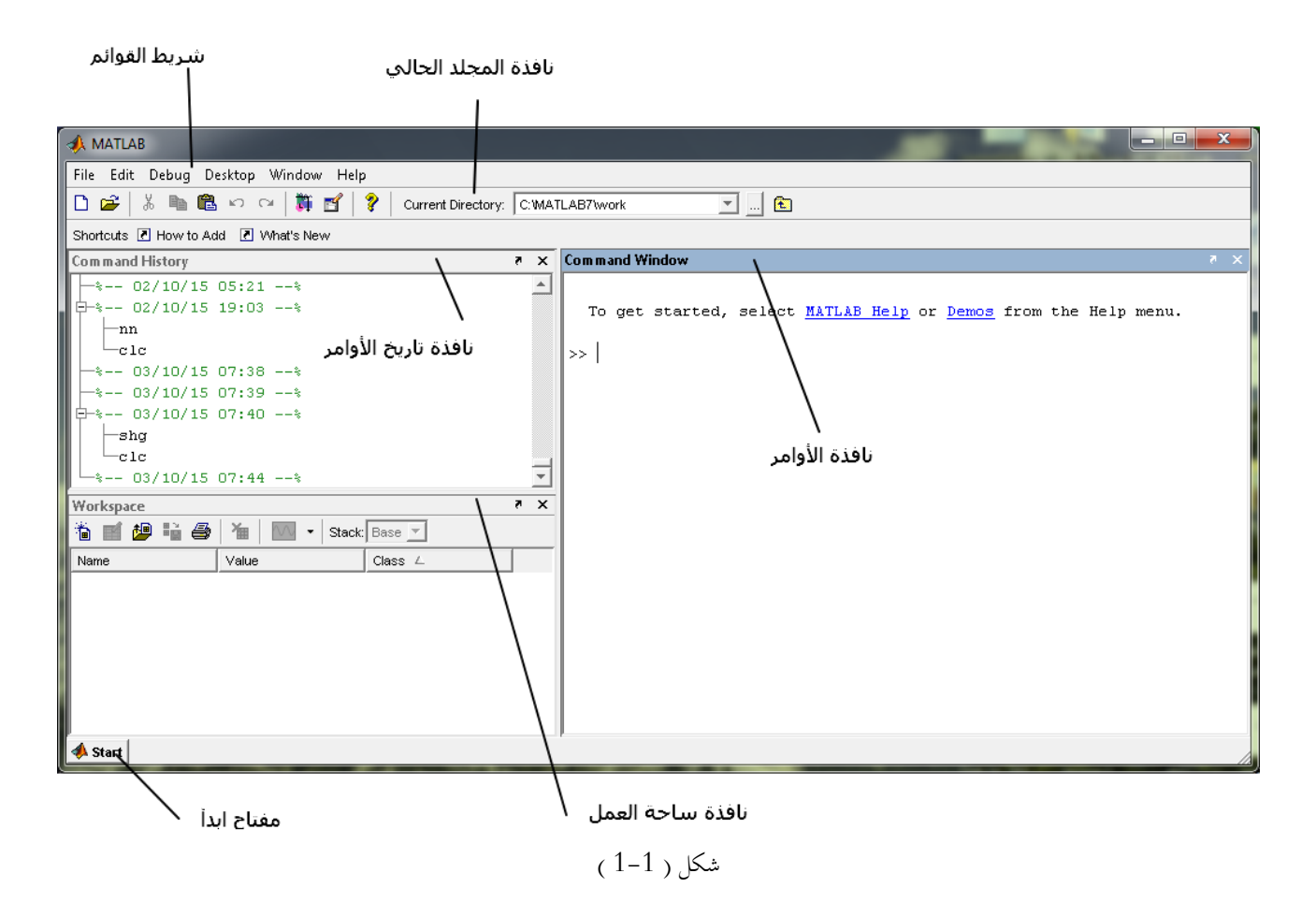

1- شريط القوائم : و هو شريط يتكون من ست أيقونات كل منها تتكون من قائمة بما العديد من الخيارات و التي تنفذ كل File, Edit, Debug, Desktop, Window, Help : منها وظيفة محددة .

– نافذة الأوامر : و يتم على مستواها إدخال المدخلات Inputs و يقوم بتحليل تلك البيانات و مدى مطابقتها مع الوظيفة – المطلوبة منه، كما نتحصل أيضا في هذه النافذة على النتائج Outputs. - نافذة تاريخ الأوامر : و يسحل فيهاكل ما يقوم به المبرمج خلال جلسته. $3\,$ 4– نافذة المجلد الحالي : و يتضمن هذا الإطار خيارات مرتبطة بالملفات كالموقع و الفتح و التحرير و الحفظ. 5– نافذة ساحة العمل : يعمل هذا الإطار على إظهار المتغيرات التي تم توليدها خلال الجلسة الحالية كما يظهر أيضا معلومات عن حجم و نوع کل متغیر مستخدم. 6- مفتــاح ابــدأ : تســتخدم هــذه النافــذة للوصــول إلى التطبيــق المــراد تنفيــذه، كمــا أنحــا تحتــوي علــي صــندوق الأدوات (Toolboxes) الذي له أهمية كبيرة و استخدامات واسعة.

4.1 المتغيرات في ماتلاب

مثا :

#### $ar5 = 7$ ;

#### $X = 12$ ;

ب) المتغيرات الرمزية: تشبه المتغيرات العددية في تركيبها لكن الطرف الأيمن يكون على شكل متغير عددي بين علامتي اقتباس. مثل:

N='numbre of student';

#### A='Ahmed';

#### $B = 'Age';$

### $C = 16$

في المقابل، فإن هذا النوع من المتغيرات لا تكون له قيمة حسابية مادام موضوعا داخل علامات الاقتباس.

## 5.1 الأوامر في ماتلاب

يوجد في ماتلاب بعض الأوامر الخاصة التي تعتبر كثيرة الإستعمال مثل:

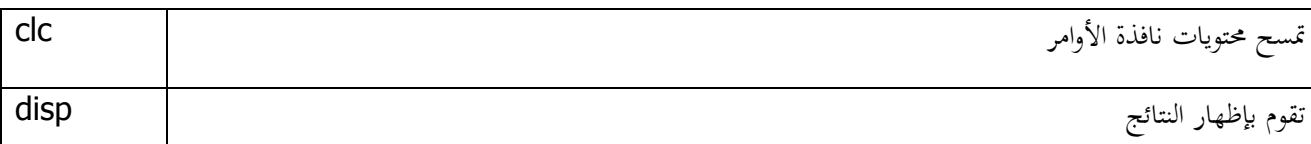

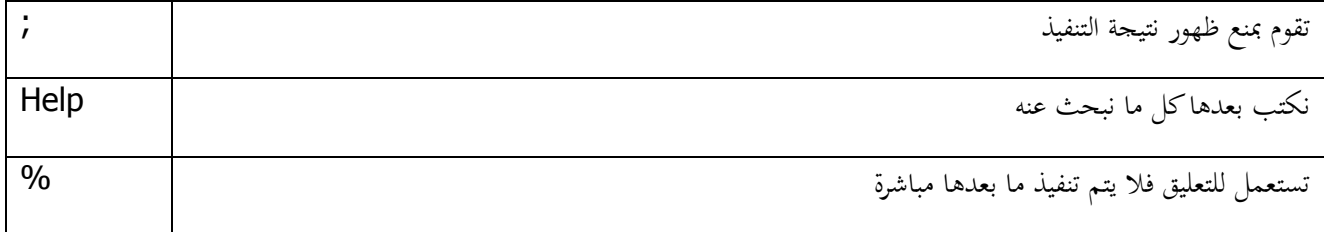

ملاحظة: لكتابة الأسطر الطويلة في مـاتلاب نكتب ثـلاث نقـاط ( … ) بعـدها نضـغط علـى المفتـاح Enter و نكمـل بقيـة الكتابة. مثلا

>>  $S=1+5+3+\ldots$  $+2$ 

 $S =$ 

 $11\,$ 

دوال خاصة في ماتلاب  $6.1\,$ 

نذكر الدوال المثلثية الشهيرة و دوالها العكسية :

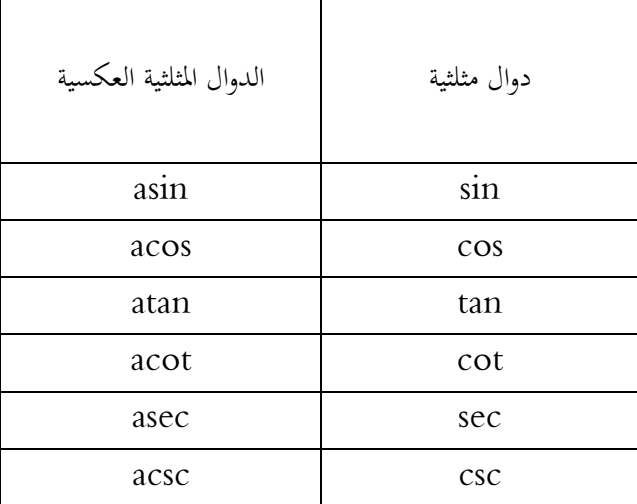

ملاحظة: بالنسبة للدوال المثلثية السابقة تعتبر الزوايا بالراديان، فإذا أردناها بالدرجة فإننا نظيف الحرف d عند نماية كل دالة أي: sind, cosd,...

ولدينا مجموعة دوال بسيطة أخرى كثيرا ما نتعامل معها:

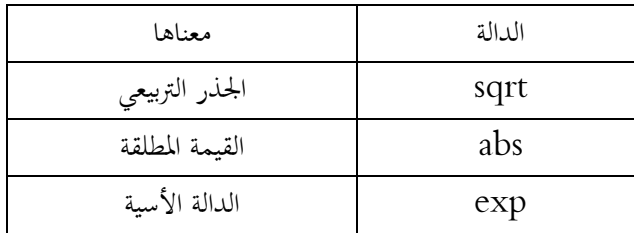

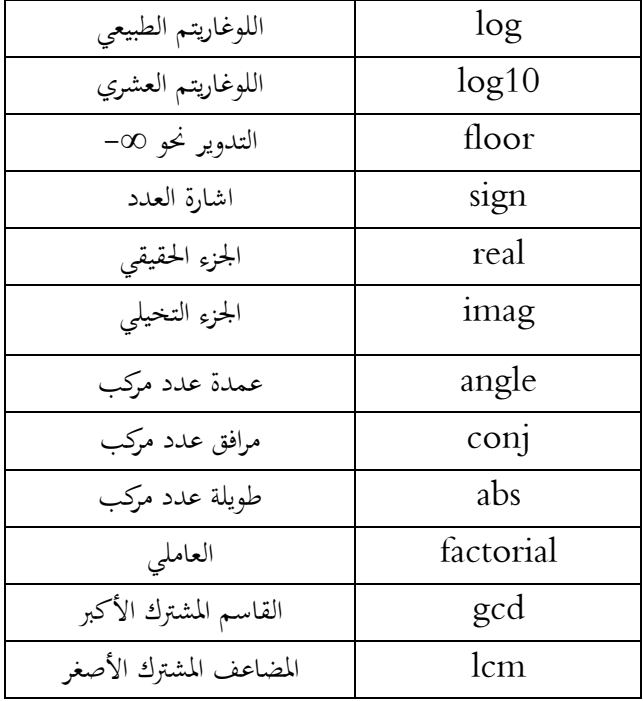

# **الدرس الثاني: األعداد و المعامالت المنطقية**

يستخدم ماتلاب التعابير العددية لتقدير و حساب القيم العددية التي تعتمدها العمليات الحسابية للوصول إلى نتيجة معينة. أما المعاملات المنطقية المشكلة من علاقات رياضية فإنحا تستخدم القيم العددية في عمليات المقارنة، فتكون إجابة ماتلاب في هذه الحالة إما صحيح أو خطأ.

## **.12 التعابير العددية**

يستعمل ماتلاب أثناء تمثيله للأعداد التعابير الآتية: 1- تمثيل الأعداد الصحيحة: تأخذ الشكل

 $-2 +3 0 4 10 -15$ 

التمثيل العشري للأعداد : مثل $-2$ 

 $-4$  12.01 1.7 9.639

 $10$  - التمثيل العلمي للأعداد: حيث يكتب الرقم متبوعاً بالحرف e متبوعاً بالقوة المرفوعة إليها العدد  $3\,$  $6.5893e-007 \Leftrightarrow 6.5893 10^{-7}$ 

4- تمثيل الأعداد الناطقة: يمكن في هذه الحالة التحكم في عدد المراتب التي ستظهر بعد الفاصلة و هذا استنادا للأوامر التالية format short, format long, format long e

مثال:

 $\gg$  format short  $>> 22/7$ ans  $=$ 3.1429 >> format long  $>> 22/7$ ans  $=$ 3.14285714285714  $\gg$  format long e  $>> 22/7$ ans  $=$ 3.142857142857143e+000 5- تمثيل الأعداد العقدية: يتم التعبير عن الأعداد التخيلية في الماتلاب بعدد متبوع بالحرف i أو بالحرف j:  $>> 5-3i$ ans  $=$  $5.0000 - 3.0000i$  $>> 2j$ ans  $=$  $0 + 2.0000i$ و يمكن التعبير أيضا عن العدد التخيلي i أو j باستعمال الجذر أي  $\gg$  sqrt $(-1)$ ans  $=$  $0 + 1.0000i$ - تمثيل أكبر عدد صحيح: يتم التعبير عن أكبر عدد صحيح في الماتلاب بواسطة الأمر التالي:  $6\,$ 

 $\gg$  bitmax

ans  $=$ 

9.007199254740991e+015

7– أصغر عدد: يتم التعبير عن أصغر عدد حقيقي يحسبه الماتلاب عن طريق الأمر التالي:

 $\gg$  realmin

ans  $=$ 

2.225073858507201e-308

8– أكبر عدد: يتم التعبير عن أكبر عدد حقيقي يحسبه الماتلاب عن طريق الأمر التالي:

 $\gg$  realmax

ans  $=$ 

1.797693134862316e+308

و العدد  $\varepsilon$  : يتم التعبير عن العدد الصغير جدا  $\varepsilon$  في الماتلاب عن طريق الأمر التالي:  $9$ 

 $>>$  eps

ans  $=$ 

2.220446049250313e-016

: يتم التعبير عن العدد  $\pi$  في الماتلاب عن طريق الأمر التالي:  $\pi$  :

 $\gg$  pi

ans  $=$ 

3.141592653589793e+000

11– المالانحاية: يتم التعبير عن المالانحاية في الماتلاب عن طريق الأمر التالي:

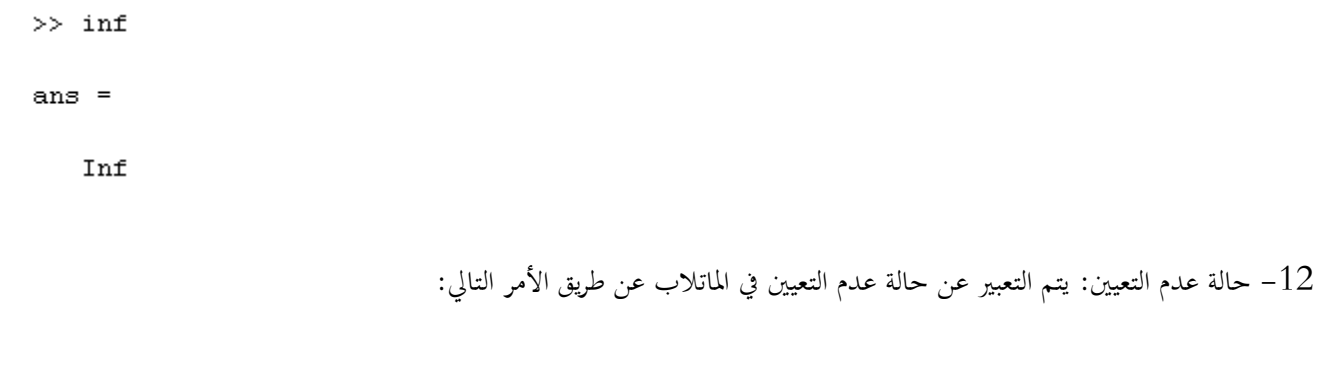

 $>>$  NaN ans  $=$ NaN

## 2.2 العمليات الحسابية

يستخدم ماتلاب العمليات الرياضية المألوفة + ، – ، \* ، / ... :  $+$  الجمع  $+$ – الطرح –<br>– الجداء \* – القسمة / – مرافق عدد عقدي أو منقول مصفوفة ' – الرفع لقوة مسلم – الأقواس لتعيين ترتيب الحسابات ( , ) و يتم ترتيب أسبقية هذه العمليات حسب الترتيب الآتي من اليسار إلى اليمين: الأقواس  $-1$ الرفع لقوة و المنقول $-2$ 3- الضرب و القسمة 4– الجمع و الطرح مثال: نعتبر المقدار الآتي  $10-5/(2*3)^{2}$ 

## **312 العالقات و الرموز المنطقية**

تعتبر العلاقات و الرموز المنطقية من أهم الأدوات التي يرتكز عليها مستعمل ماتلاب في إعداد البرامج المختلفة، وذلك من خلال ما تحتويه من اختصارات و روابط للجمل المنطقية بمختلف أشكالها. فهذه الأدوات لها ارتباط كبير بما يحويه ماتلاب من أوامر و تعابير خاصة. في هذا الجدول سنعرض هذه الأدوات حسب ترتيب الأولوية الموافق لها:

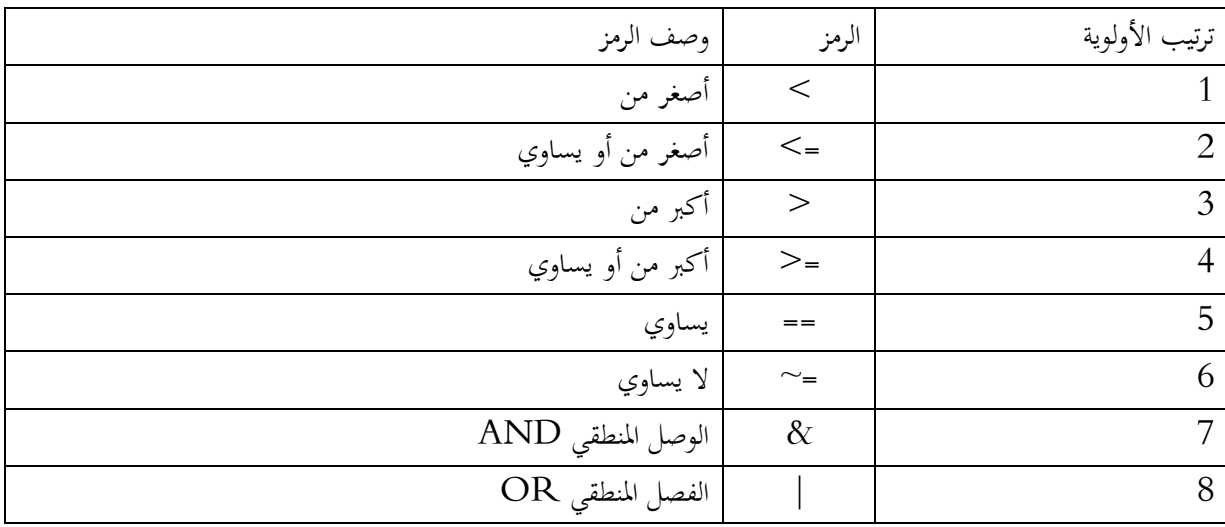

# **الدرس الثالث: األشعة**

# **1.3 ادراج شعاع**

هناك نوعان من أشكال الأشعة أفقى و عمودي مثلا  $>> A=[1 \ 2 \ 3 \ 4 \ 5]$  $A =$  $\begin{array}{ccccccccccccc}\n1 & 2 & 3 & 4 & 5\n\end{array}$ >> B=[1;2;3;4;5]  $B =$  $\mathbf 1$  $\overline{\mathbf{c}}$  $\overline{3}$  $\overline{4}$  $\mathsf S$ **2.3 طول شعاع**

> $\operatorname{length}(A)$  إيجاد عدد عناصر شعاع  $A$  نستخدم الأمر مثال

>>  $A = [6 2 0 0 4 7 10 0];$  $\gg$  length(A)

ans  $=$ 

8

# **3.3 نداء عنصر أو عناصر متتالية من شعاع**

فرضا أنه عندنا الشعاع السابق A و نريد معرفة العنصر في المرتبة الخامسة و جميع العناصر من المرتبة الثالثة إلى الثامنة

 $>> A(5)$ ans  $=$  $\overline{4}$  $>> A(3:8)$ ans  $=$ 0 0 4 7 10 0 **413 اضافة عنصر أو عناصر متتالية لشعاع** نعتبر الشعاع الماضي و نضيف قيمة في المرتبة العاشرة ولتكن 7 ثم بعد ذلك نضيف من المرتبة الحادية عشر إلى الحامسة عشر العناصر 1، 2، 3، 4، 5 على الترتيب  $>> A(10)=7$  $A =$ 6 2 0 0 4 7 10 0 0 7 >> A(11:15) = [1 2 3 4 5]  $A =$ Columns 1 through 13 6 2  $0$  0 4 7  $10\qquad 0\qquad 0\qquad 7\qquad 1$  $\mathbf{2}$ 3 Columns 14 through 15  $4 \qquad 5$ **513 استبدال عنصر أو عناصر متتالية لشعاع**

نعتبر الشعاع  $\mathrm{B}$  و نستبدل العنصر في المرتبة الثالثة ب  $1$  ثم العناصر من الرتبة الرابعة إلى السابعة ب  $0$ ،  $2$ ،  $10$  على الترتيب

 $\gg$  B=[1 1 2 6 3 3 4 5 5 11];  $>> B(3)=1$  $B =$  $>> B(4:7) = [1 \ 0 \ 2 \ 10]$  $B =$  $\begin{array}{cccccccccccccc} 1 & 1 & 1 & 1 & 0 & 2 \end{array}$ 10 5 5 11  $\sim$   $\sim$ 6.3 حذف عنصر أو عناصر متتالية لشعاع نعتبر الشعاع C و نحذف العنصر في المرتبة الثالثة و المرتبة الخامسة >>  $C = [2 \ 6 \ 3 \ 5 \ 4 \ 8 \ 7];$  $>> C(3) = []$ ;  $>> C(5) = []$  $C =$ 

 $2 \qquad 6 \qquad 5 \qquad 4 \qquad 7$ 

7.3 أوامر خاصة بالأشعة

13

>>  $A = [2 4 5 6 2];$  $\gg$  max(A)  $ans =$  $\overline{6}$  $\gg$  min(A) ans  $=$  $\mathbf{z} = \mathbf{z}$  $\gg$  prod(A)  $ans =$ 480  $>>\;$  sum (A) ans  $=$  $19$ 

# **الدرس الرابع: البرمجة في ماتالب**

تعتمد صحة و دقة الحسابات المنجزة على مدى سلامة الخوارزميات التي تتحكم في تصميم البرنامج من جهة، و صحة العبارات البربحية من جهة أخرى. في هذا الدرس سنتعرف على التعابير البربحية الخاصة بالماتلاب.

تعتما كتاب، الربامج بلغ، ماتالب لـ شيئا اختياريا : أوال : كتاب، الربنامج م اشرة يف ناا ة األوامر مث نةلب ت لي هي نانيا : كتاب، الربنامج يف ميت ا script أو ما ييمـ علف نص (File-M (مث بعا ذلك يتم حلظ ا ادللف و أخاا نةلب ت لي هي مالح ات ام، : - ا كتاب، الربنامج دي ي أن نارج مجا تاضيتي، ن كر ايها ادلراحا ادلتتالي، للربنامج و جيب أن ت اأ بعالم، ني ، مئاي%، اتتلان ة ه اجلما باللان األخضر ايتجا لها ماتالب و ال ي ل اي - يف احلال، العامة، نلضةا اسةتداام ملةف نةص ألنة يتةيح ل ةا اللرصة، حللةظ الربنةامج و ةام كتابتة مةرات أخةرى يف حالة، الخةال متغةاات جاياةي

### **.14 عبارة if**

و تتميز بأن ذلا اة أش ال : 1ي

**if** conditional expression true then execute these things

…… ……

……

**end**

إذا تحقق الشرط فإنه يتم تنفيذ ماهو بين if و end و إذا لم يتحقق الشرط، ينتقل مباشرة إلى ما بعد الحلقة. مثال:

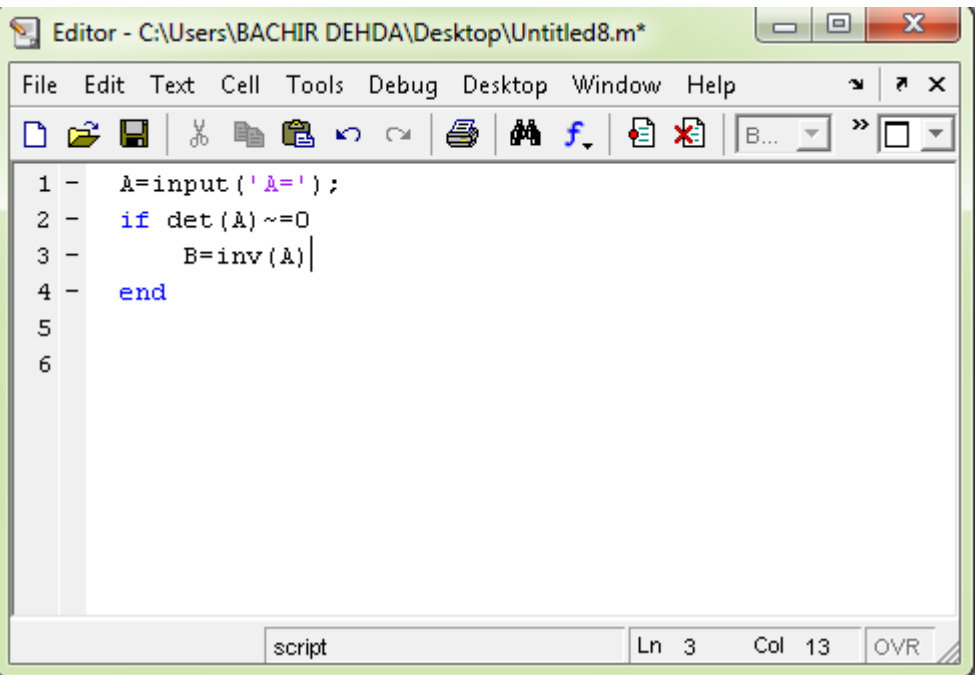

### شكل ( 4-1 )

.<br>2. يمكن استعمال else, elseif كشروط إضافية للشرط if.

### if conditional expression true then execute these things

. . . . . .  $\ldots$  $\cdots$ else  $\ldots$  $\ldots$ end عند تحقق الشرط يتم تنفيذ الأوامر بين £i و else أما عندما لا يتحقق الشرط فيتم تنفيذ الأوامر بين else end,  $\cdot$ 3

### if conditional expression-1

. . . . . . elseif conditional expression-2

. . . . . .  $\ldots$ 

 $\ldots$ 

 $\cdots$ 

### elseif conditional expression-n

 $\cdots$ . . . . . .

else

 $1.1.1.1$  $\ldots$  عند تحقق الشرط الخاص بالتعبير الأول يتم تنفيذ الأوامر الموجودة أسفله حتى نصل للشرط الثاني، أما عندما لا يتحقق فيقفز البرنامج إلى الشرط الثاني إلى أخر نقطة كما في الشرط الأول. مثال:

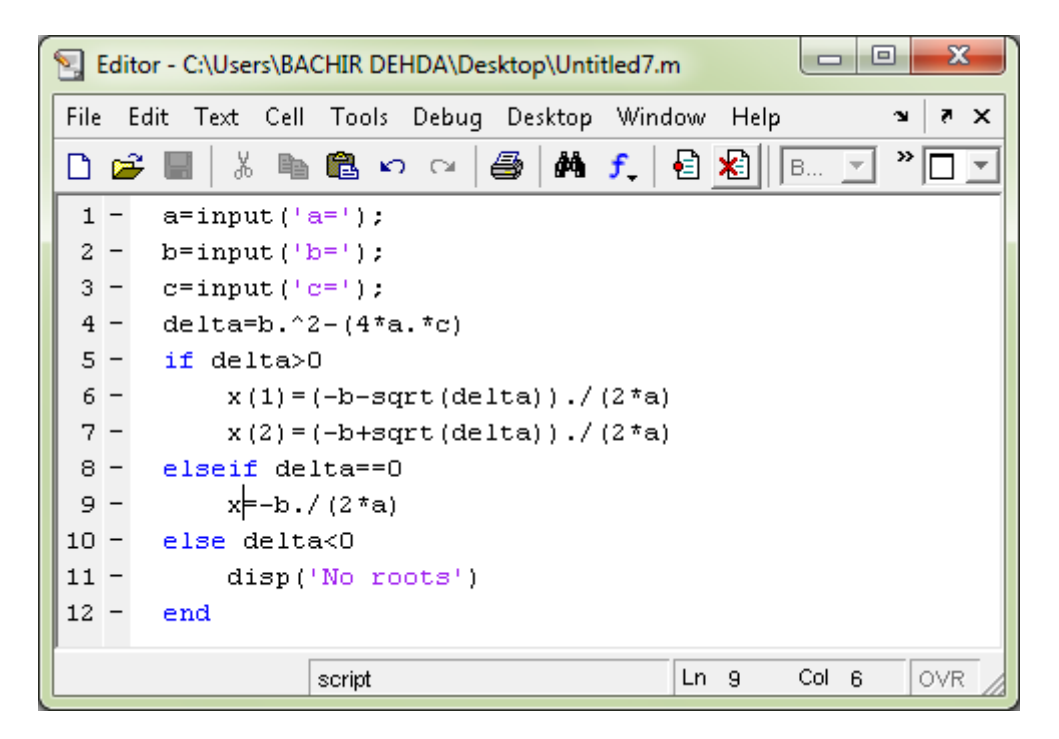

شكل ( 4-2  $)$ 

### **214 حلقة while**

يتم في هذه الحلقة الاستمرار بالعمل طالما أن شرط عمل الحلقة محقق :

**while** conditional expression

…… ……

**end**

مثال:

```
>> A=100;
>> while sqrt(A) >7
A = A - 20;
disp(A);end
    80
    60
    40
```
#### **end**

## $for$  حلقة 3.4

تقوم حلقة for بتكرار عبارات معينة لعدد محدد من المرات:

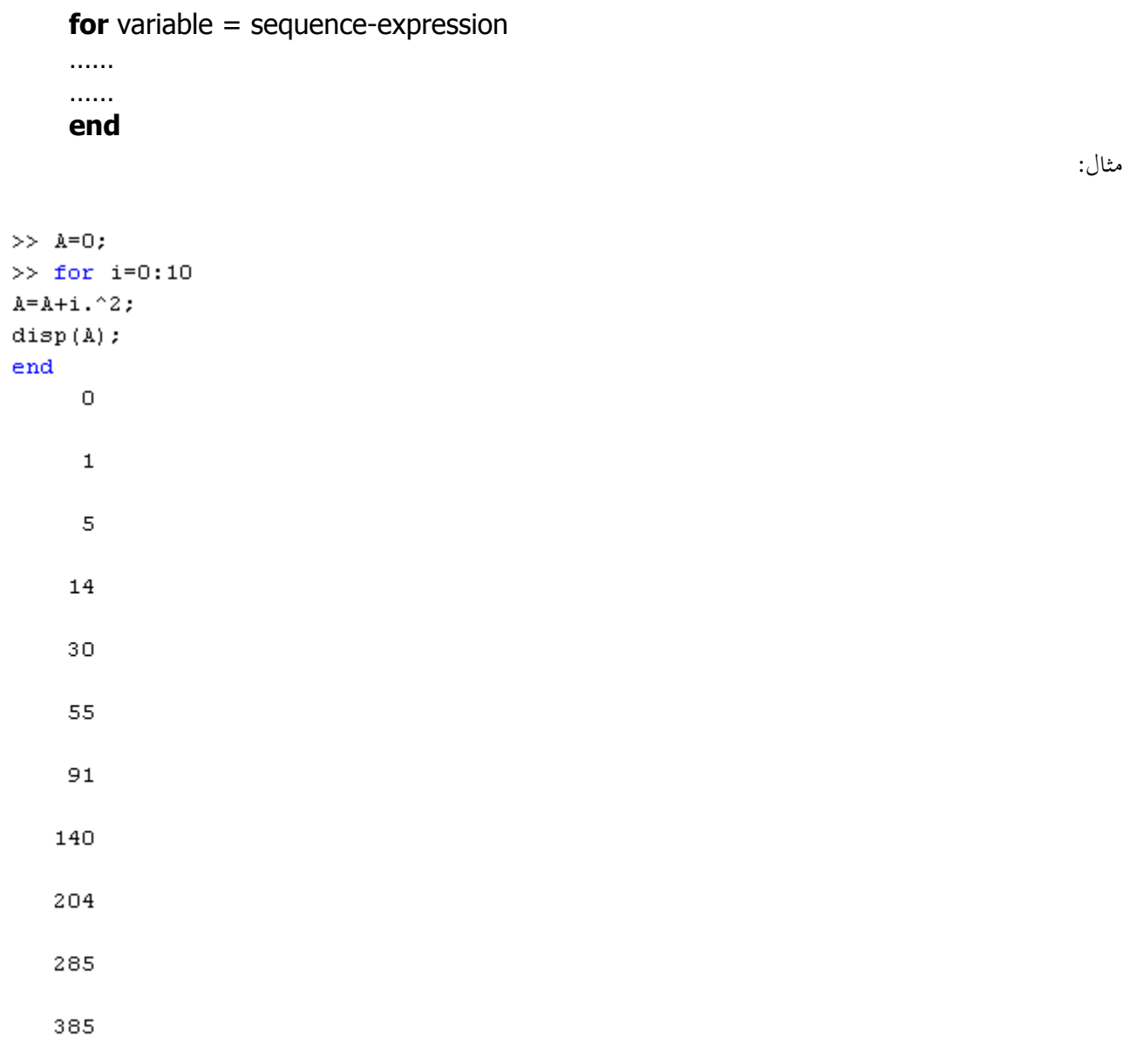

## 4.4 عبارة الايقاف break

تقوم هذه العبارة بإيقاف تنفيذ حلقة for أو حلقة while عند وضعها ضمن الحلقة : مثال:

 $\gg$  for i=1:10  $A = i \cdot 3$ if  $A > 50$  $disp(A);$ break end end 64

**5.4 اضافة دالة إلى مكتبة ماتالب**

في الكثير من الأحيان تصادفنا برامج طويلة و معقدة تتكون من عدة برامج جزئية، تتطلب منا الكثير من الخطوات و الاسنادات. لذلك نلحأ للتخفيف من طول هذه البرامج عن طريق تعريف وظائف و دوالا جديدة، تجعل الماتلاب يتعامل معها و كأنها موجودة مسبقا في مكتبة التوابع الرياضية. و هذه الدوال قد تكون ذات مدخل واحد أو عدة مدخلات و كذلك ذات مخرج واحد أو عدة مخرجات. سنقتصر دراستنا فقط على الحالة البسيطة من أجل الدالة ذات مدخل و مخرج واحد فقط. نتبع الخطوات التالية : - نفتح ملف من النوع M-file. - نكتب في السطر الأول الأمر function f=f(x) - نكتب في بقية الأسطر تركيبة الدالة بنظام، حيث أننا نعتمد الرمز f عوض  $\rm f(x)$  في كل مرة.  $f.m$  - نقوم بحفظ الملف تحت اسم خساب أي قيمة  $\rm f(a)$ ، نكتب مباشرة الأمر  $\rm f(a)$  في نافذة الأوامر . أي و كأننا استدعينا الدالة مباشرة و هذا طبيعي لأنحا أصبحت داخل مكتبة ماتلاب. مثال: لتعريف ماتلاب على الدالة الآتية

$$
f(x) = \begin{cases} 0 & si & x < -1 \\ x - 2 & si & -1 \le x \le 1 \\ 1 & si & x > 1 \end{cases}
$$

ن تب الربنامج التايل**:**

| $\mathbf{x}$<br>o.<br>$\blacksquare$<br>Editor - D:\f.m |                |    |                                                                    |       |                           |
|---------------------------------------------------------|----------------|----|--------------------------------------------------------------------|-------|---------------------------|
|                                                         |                |    | File Edit Text Cell Tools Debug Desktop Window Help                |       | $\lambda$<br>$\mathbf{v}$ |
| ▯                                                       |                | Ê. | ※ 4 色 ∽ ∼   ⊕   A f f   日 名   相 4 邮 旧 相<br>Stack Base $\mathbb{F}$ |       |                           |
|                                                         | $\mathbf{1}$   |    | function $f=f(x)$                                                  |       |                           |
|                                                         | $\mathbf{2}^-$ |    | if $x < -1$ ;                                                      |       |                           |
|                                                         | $3 -$          |    | $f=0;$                                                             |       |                           |
|                                                         | $4 -$          |    | elseif $x>=-1$ & $x<=1$ ;                                          |       |                           |
|                                                         | $5 -$          |    | $f=x-2;$                                                           |       |                           |
|                                                         | $6 -$          |    | else $x>1$ ;                                                       |       |                           |
|                                                         | $7 -$          |    | $f=1$ ;                                                            |       |                           |
|                                                         | $8 -$          |    | end                                                                |       |                           |
|                                                         |                |    |                                                                    |       |                           |
|                                                         |                |    |                                                                    |       |                           |
|                                                         |                |    |                                                                    |       |                           |
|                                                         |                |    |                                                                    |       |                           |
|                                                         |                |    |                                                                    |       |                           |
|                                                         |                |    |                                                                    |       |                           |
|                                                         |                |    |                                                                    |       |                           |
|                                                         |                |    | $Ln_8$<br>f                                                        | Col 4 | <b>OVR</b>                |

شکل ( 4-3 )

فإذا أردنا مثلا ايجاد قيمة (1,0.5، نكتب مباشرة في نافذة الأوامر (0.5)f فتكون النتيجة كالآتي:

 $>> f(0.5)$ 

 $ans =$ 

 $-1.5000$